## **Guidance for installing Microsoft Office if your school has signed up for Office 365.**

Login into my school on the personal device you wish to install Microsoft office on.

On the launch panel click on Office 365

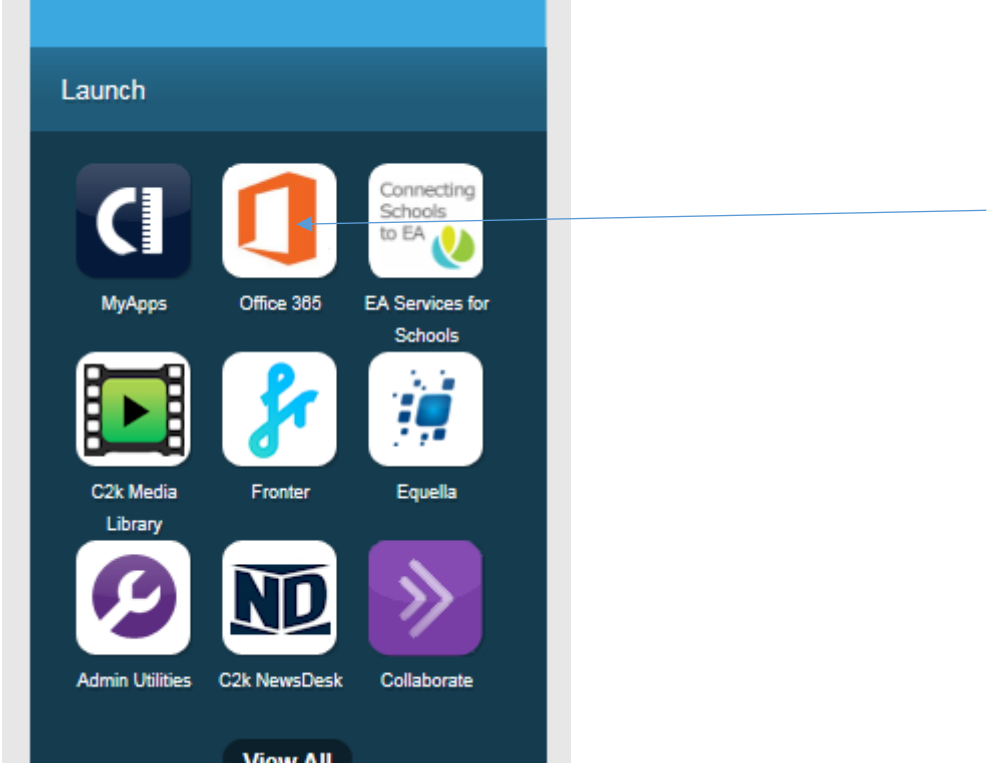

If you are asked to sign in again on the screen below ensure you use your username with @c2ken.net

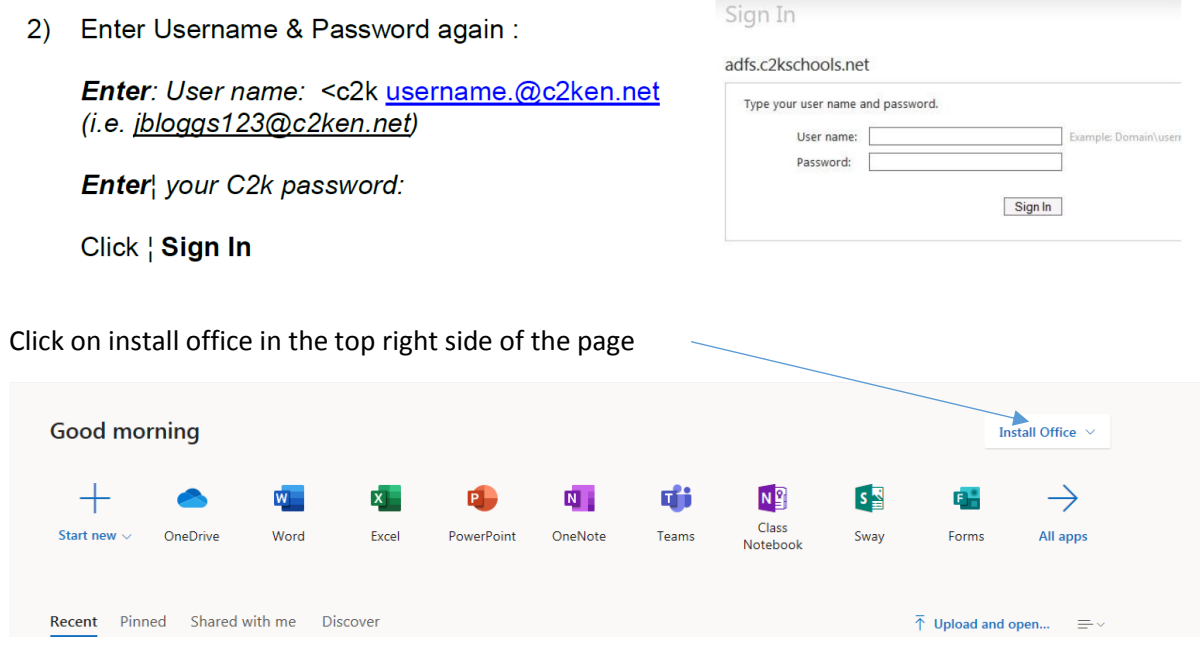

Chose other installation

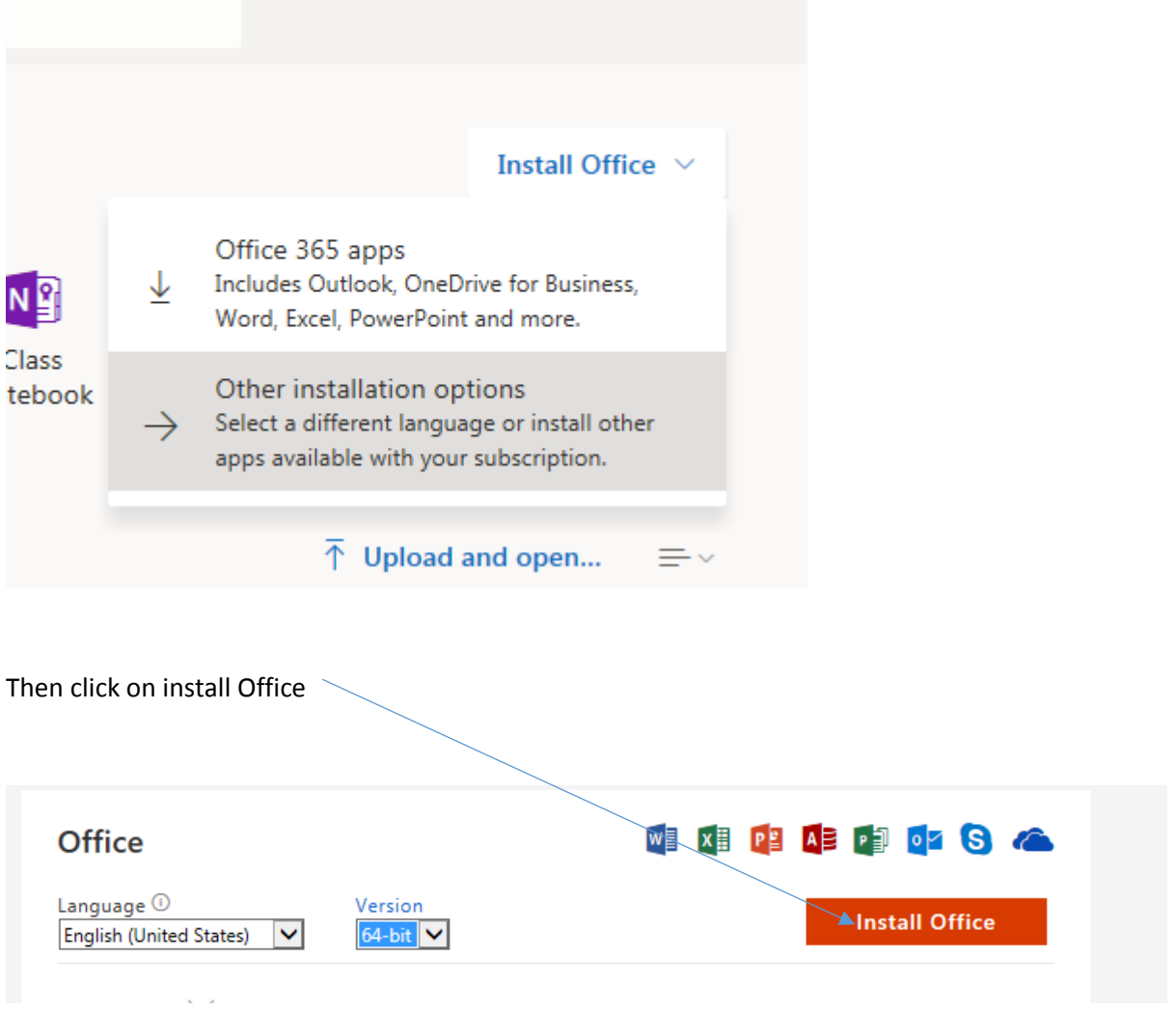

## For iOS and Android:

- a. Download from your app store
- b. Sign in with your school credentials as above for full editing capability